**FEUILLE DE ROUTE POUR LES UDO-URO ETAPE** 

#### **1. L'UDO-URO doit :**

Rappel : saisir les décisions communiquées aux établissements dans le formulaire des projets

### **A. Contrôler les missions publiées sur le site de l'agence :**

• Le projet et le volontaire sont-ils bien à mettre en œuvre pour la rentrée ou étaient-ils différés ?

4

- Descriptif conforme à ce que vous avez validé
- Début de mission à compter du 01/10/2018 au plus tôt
- Durée : 8 mois, sauf 6 mois pour un début en janvier 2019
- Minimum 24 H maximum 35 H

#### **B. Lire les doc de l'étape 4**

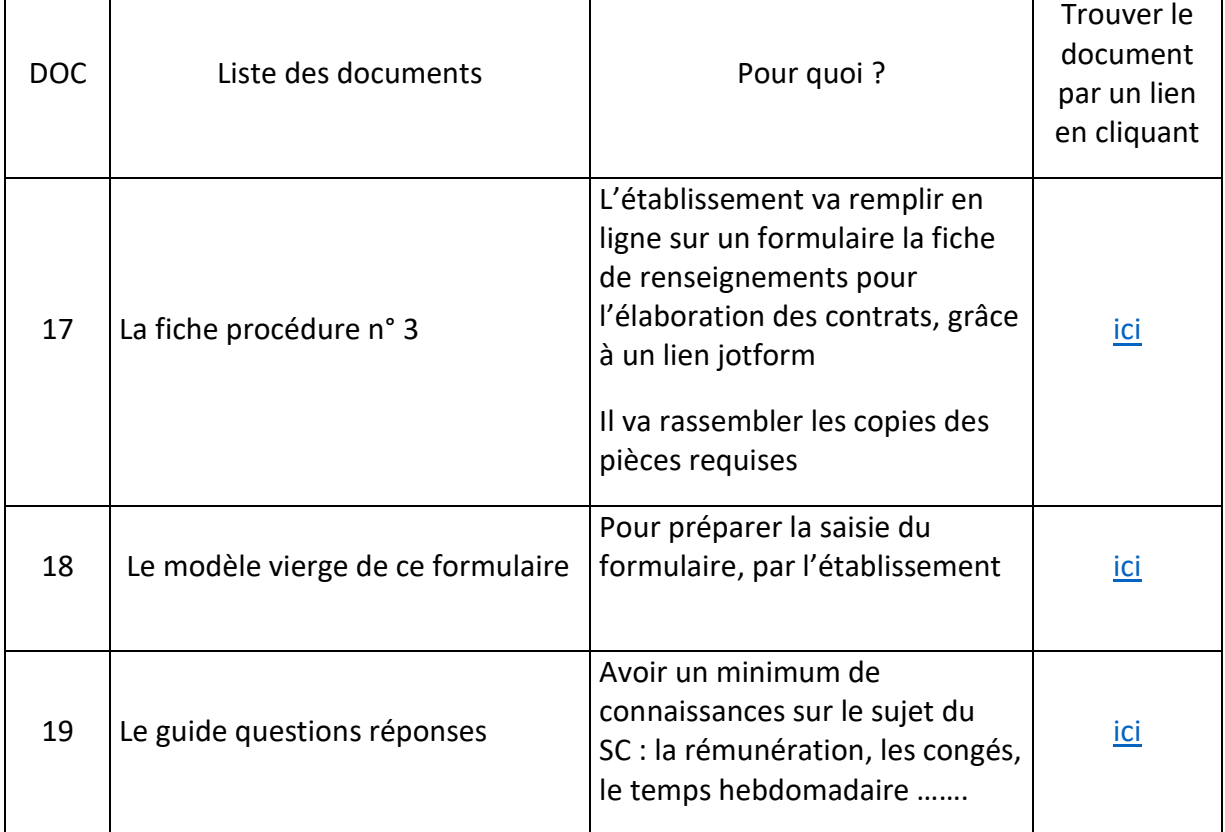

**C. Envoyer par mail aux établissements les informations pour la constitution du dossier du volontaire ( voir exemple de mail Fnogec ) :**

➢ Redonner l'adresse mail de l'udo-uro gestionnaire, qui doit être saisie dans le formulaire ETAPE 8

# **2. Ce que doit faire l'établissement dès que le volontaire est sélectionné :**

Remplir le formulaire, y joindre les pièces requises

# **3. L'UDO-URO reçoit au fil de l'eau les formulaires sur le mail dédié**

## **4. L'UDO-URO élabore les contrats dans l'application ELISA**

- 1. Imprimer le formulaire
- 2. A partir et dans ce formulaire reçu dans la boite mail udouro dédiée, imprimer les pièces jointes, en cliquant dessus
- 3. Contrôler ces documents (utiliser les recommandations de la fiche n°3)
- 4. Contrôler les informations portées sur la fiche (utiliser les recommandations de la fiche n°3)
- 5. Dans ELISA réaliser les contrats

Veuillez noter que pour se faire, la Fnogec reviendra vers vous avec des informations complémentaires